Revit Structure Training Program

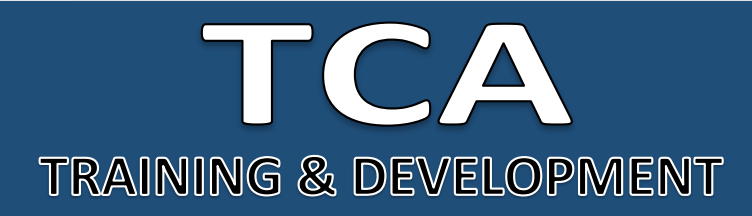

## **ADDRESS:**

**Head Office**: M-12, OLD DLF Colony, Sec-14, Near-SBI Bank, Gurugram – 122001 (Haryana)

#### **Branch Office**:

Building No – 578/2, Gopal Nagar, Near Auto Stand, Beside OBC Bank New Railway Road Gurugram-122001

(Haryana) **Contact** 7827180534 9911459630

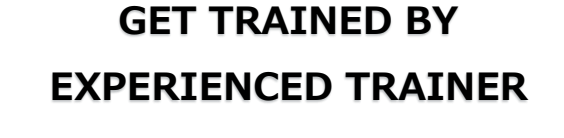

# **PARTITESK**<br>REVIT STRUCTURE

**BIM & AutoDesk Revit** 

**Sketching & Modify tools** 

**Grids & Columns** 

**Foundations** 

## **Structural Framing**

www.facebook.com/TCAGURGAON.IN/

https://twitter.com/GurgaonTca

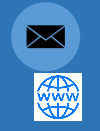

tcagurugram@gmail.com http://www.tcagurgaon.in

**MENTORTCA TECHNOLOGY PVT. LTD.** 1

Revit Structure Training Program

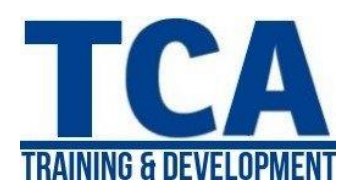

### Introduction to BIM and Autodesk Revit

- BIM and Autodesk Revit
- Overview of the Interface
- **Starting Projects**
- Viewing Commands

#### Basic Sketching and Modify Tools

- Using General Sketching Tools
- **Editing Elements**
- Working with Basic Modify Tools
- Working with Additional Modify Tools

#### Staring Structural Projects

- Linking and Importing CAD Files
- **Linking in Revit Models**
- Setting Up Levels
- Copying and Monitoring Elements
- Coordinating Linked Models

#### Structural Grids and Columns

- Adding Structural Grids
- Placing Structural Columns

#### Foundations

- Modeling Walls
- Adding Wall Footings
- Creating Piers and Pilasters
- Adding Isolated Footings

#### Structural Framing

• Modeling Structural Framing

**MENTORTCA TECHNOLOGY PVT. LTD.** 2

Revit Structure Training Program

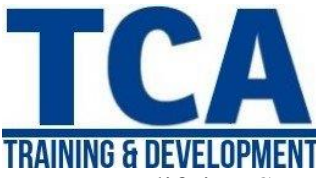

- Modifying Structural Framing
- Adding Trusses

#### Working with Views

- Setting the View Display
- Duplicating Views
- Adding Callout Views
- Elevations and Sections

#### Adding Structural Slabs

- Modeling Structural Slabs
- Creating Shaft Openings

#### Structural Reinforcement

- Structural Reinforcement
- Adding Rebar
- Modifying Rebar
- Reinforcing Walls, Floors, and Slabs

#### Structural Analysis

- Preparing Projects for Structural Analysis
- Viewing Analytical Models
- Adjusting Analytical Models
- Placing Loads

#### Project